# M5Stack UnitV2

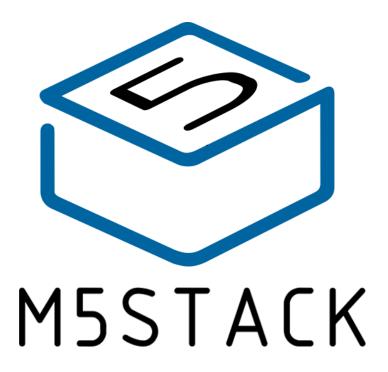

2021

# **CONTENTS**

| 1. | Ol   | JTLINE               | 3 |
|----|------|----------------------|---|
| 2. | SP   | ECIFICATIONS         | 4 |
| 3. | QU   | JICK START           | 5 |
|    | 3.1. | ACCESS SERVICE       | 5 |
|    | 3.2. | START RECOGNITION    | 5 |
|    | 2 2  | SEDIAL COMMUNICATION | 6 |

## 1.OUTLINE

M5Stack UnitV2 is equipped with Sigmstar SSD202D (integrated dual-core Cortex-A7 1.2GHz processor), 256MB-DDR3 memory, 512MB NAND Flash. The vision sensor uses

GC2145, which supports the output of 1080P image data. Integrated 2.4G-WIFI and microphone and TF card slot. Embedded Linux operating system, built-in basic programs and model training services, can facilitate the development of AI recognition functions for users..

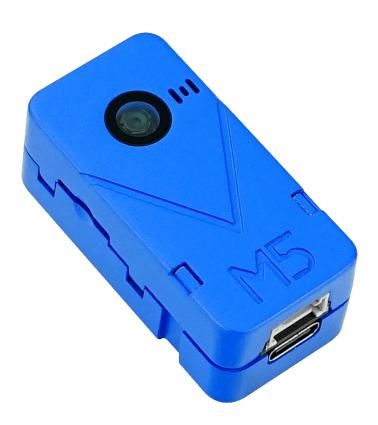

## 2. SPECIFICATIONS

| Resources        | Parameter                                         |
|------------------|---------------------------------------------------|
| Processor        | Sigmstar SSD202D, Dual Cortex-A7 1.2GHz           |
| Memory           | 256MB DDR3, 512MB NAND Flash                      |
| Camera           | GC2145 1080P Colored Sensor, FOV 68°, DOF= 60cm-∞ |
| WiFi             | 150Mbps 2.4GHz 802.11 b/g/n                       |
| Peripherals      | Microphone, TF Card, UART                         |
| OS               | Linux                                             |
| Dimension&Weight | 48*24*18.5mm, 18g                                 |

## **3.QUICK START**

The default image of M5Stack UnitV2 provides a basic Ai recognition service, which contains a variety of commonly used recognition functions, which can help users quickly build applications.

### 3.1.ACCESS SERVICE

Connect M5Stack UnitV2 to the computer via a USB cable. At this time, the computer will automatically recognize the network card integrated in the device and automatically connect. Visit the IP through the browser: 10.254.239.1 to enter the identification function page.

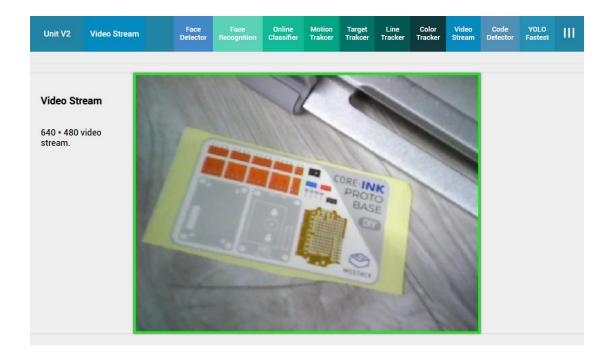

## 3.2. START RECOGNITION

The navigation bar at the top of the web page displays various recognition functions supported by the current service. Keep the connection of the device stable.

Click the tab in the navigation bar to switch between different recognition functions. The area below is a preview of the current recognition. The successfully recognized objects will be framed and marked with related information.

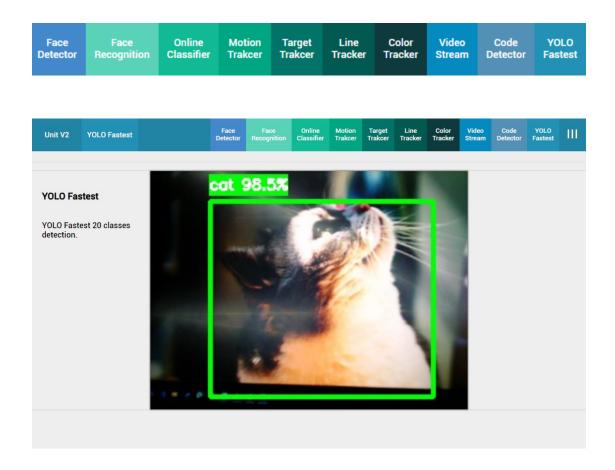

### 3.3. SERIAL COMMUNICATION

M5Stack UnitV2 provides a set of serial communication interfaces, which can be used to communicate with external devices. By passing the Ai recognition result, it can provide a source of information for subsequent application production.

Operating Band/Frequency:2412~2462 MHz(802.11b/g/n20), 2422~2452MHz(802.11n40)

Maximum Output Power:802.11b: 15.76 dBm

802.11g: 18.25 dBm 802.11n20: 18.67 dBm 802.11n40: 21.39 dBm

#### **FCC Statement:**

Any Changes or modifications not expressly approved by the party responsible for compliance could void the user's authority to operate the equipment.

This device complies with part 15 of the FCC Rules. Operation is subject to the following two conditions: (1) This device may not cause harmful interference, and (2) This device must accept any interference received, including interference that may cause undesired operation.

#### **FCC Radiation Exposure Statement:**

This equipment complies with FCC radiation exposure limits set forth for an uncontrolled environment .This equipment should be installed and operated with minimum distance 20cm between the radiator& your body.

**Note:** This equipment has been tested and found to comply with the limits for a Class B digital device, pursuant to part 15 of the FCC Rules. These limits are designed to provide reasonable protection against harmful interference in a residential installation. This equipment generates uses and can radiate radio frequency energy and, if not installed and used in accordance with the instructions, may cause harmful interference to radio communications. However, there is no guarantee that interference will not occur in a particular installation. If this equipment does cause harmful interference to radio or television reception, which can be determined by turning the equipment off and on, the user is encouraged to try to correct the interference by one or more of the following measures:

- Reorient or relocate the receiving antenna.
  Increase the separation between the equipment and receiver.
  Connect the equipment into an outlet on a circuit different from that to which the receiver is connected.
- —Consult the dealer or an experienced radio/TV technician for help.